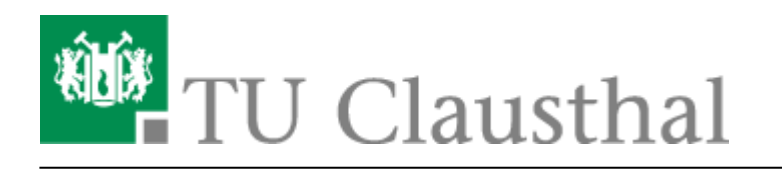

**Artikeldatum:** 11:25 05. October 2018 **Seite:** 1/2 Verknüpfen von Videoserverangeboten mit Stud.IP Veranstaltungen

## **Verknüpfen von Angeboten des Videoservers mit Veranstaltungen in Stud.IP**

## **1. Klick auf "Aufzeichnung hinzufügen"**

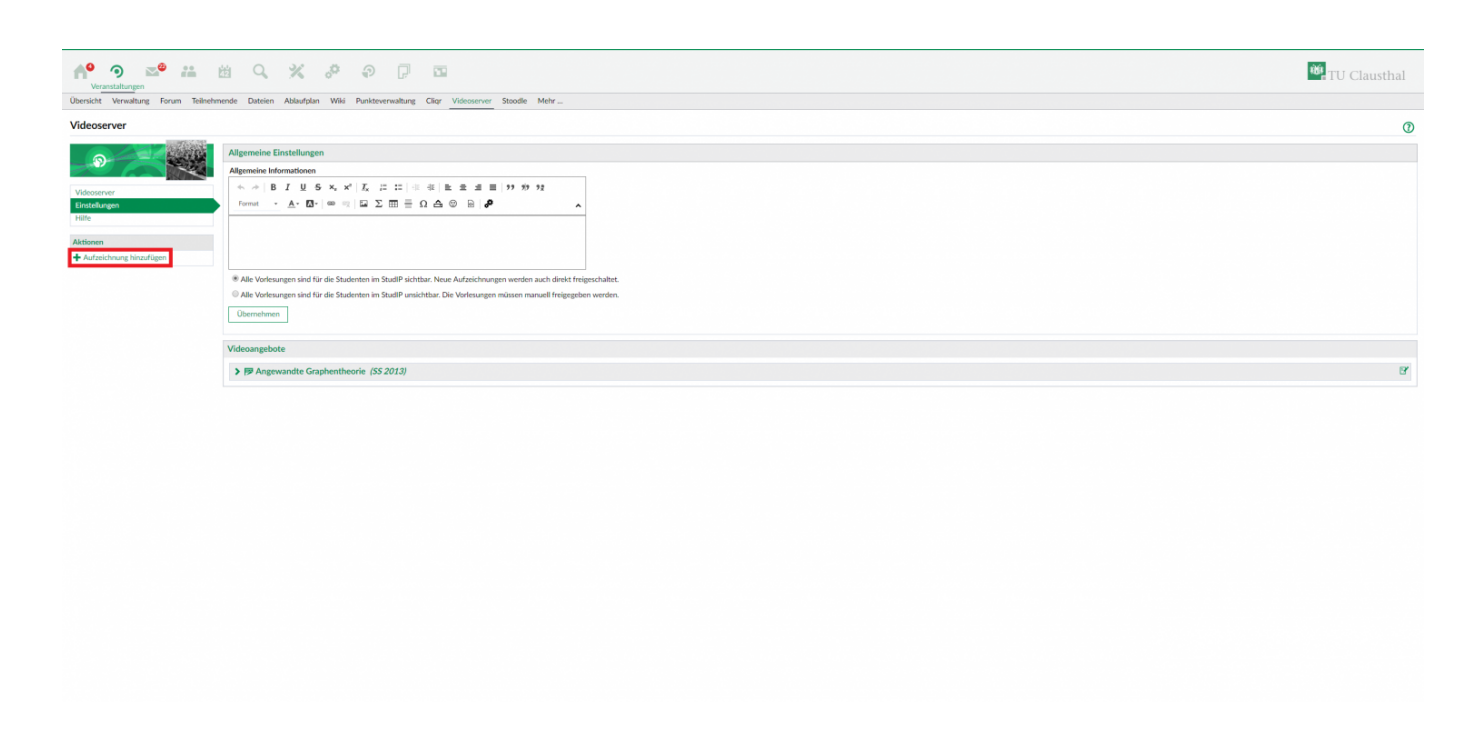

## **2. Zu verknüpfendes Angebot auswählen**

• In diesem Schritt lässt sich entweder, falls vorhanden, eine Aufzeichnungsreihe zum Verknüpfen auswählen, die für die gewählte Veranstaltung erstellt wurde (Link im Fenster oben) oder ein beliebiges anderes in der angezeigten Liste vorhandenes Angebot vom Videoserver der TU Clausthal (Link "zum Videoangebot").

https://doku.tu-clausthal.de/doku.php?id=multimedia:video-server:verknuepfen\_von\_angeboten\_des\_videoservers\_mit\_veranstaltungen\_in\_stud.ip&rev=1538731514 Dieses Dokument stammt aus der Dokuwiki-Instanz mit dem Titel [RZ-Dokumentationen](https://doku.tu-clausthal.de/), die vom [Rechenzentrum der Technischen Universität Clausthal](https://www.rz.tu-clausthal.de/) bereitgestellt wird.

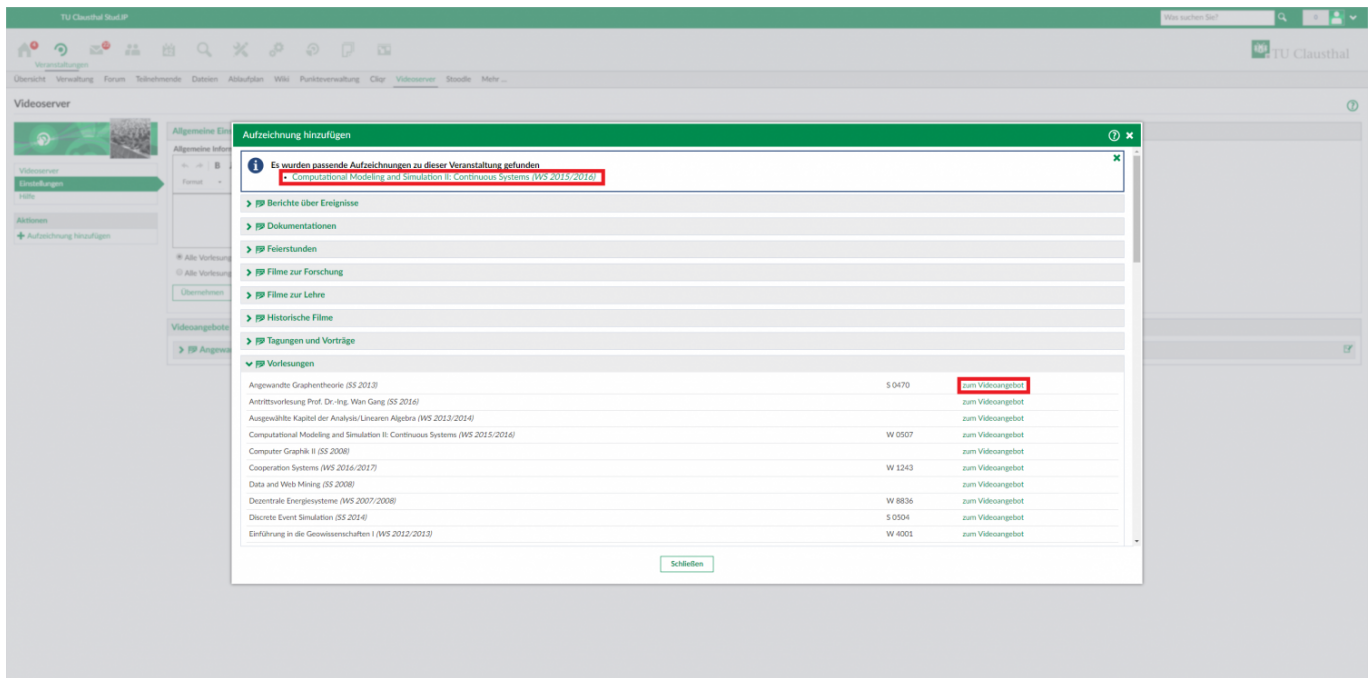

## **3. Verknüpfung konfigurieren**

**4. Klick auf "Änderungen speichern"**

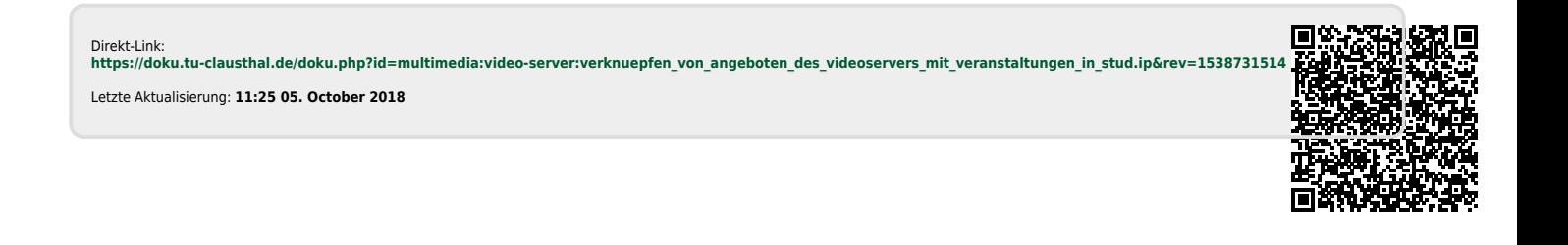

https://doku.tu-clausthal.de/doku.php?id=multimedia:video-server:verknuepfen\_von\_angeboten\_des\_videoservers\_mit\_veranstaltungen\_in\_stud.ip&rev=1538731514 Dieses Dokument stammt aus der Dokuwiki-Instanz mit dem Titel [RZ-Dokumentationen](https://doku.tu-clausthal.de/), die vom [Rechenzentrum der Technischen Universität Clausthal](https://www.rz.tu-clausthal.de/) bereitgestellt wird.